## **Everyone in your office can sign up now for:**

- The latest news and information in your email box every Tuesday and Friday
- Up-to-date Medicare regulations
- Workshop notices
- Medical policies

**1**

- Payment and reimbursement updates
- Office hours/notifications

## **Registering for Email is Easy**

Go to: www.noridianmedicare.com and select **Email Newsletter Sign Up** on the left side of the page.

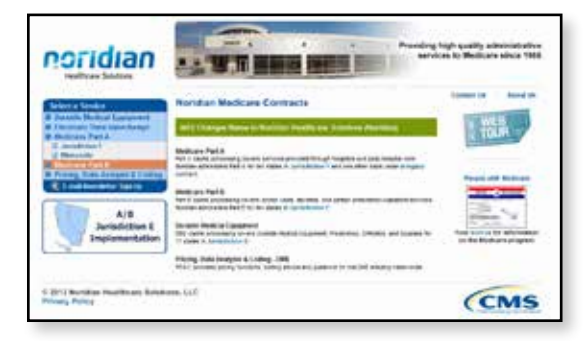

Read and select **Accept** on the **End User Agreement For Providers** to continue. **2**

To become a registered member of the **Noridian Medicare Email Lists** fill in the information in **Step 1 (email and password)** and **Step 2 (name)** to establish your personal profile. Then select **OK**. The **Noridian Medicare Email Lists** screen will appear next. **3**

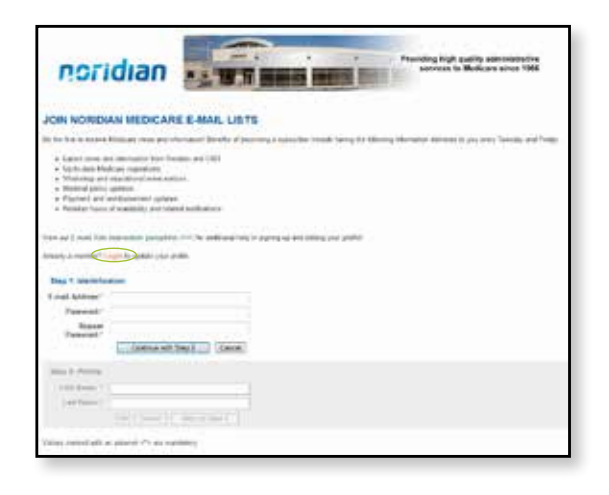

A confirmation email is then sent to your registered email. Select the confirmation within the email to have the **Confirmation Accepted** screen appear. To access the Noridian login page select **Click here**. **4**

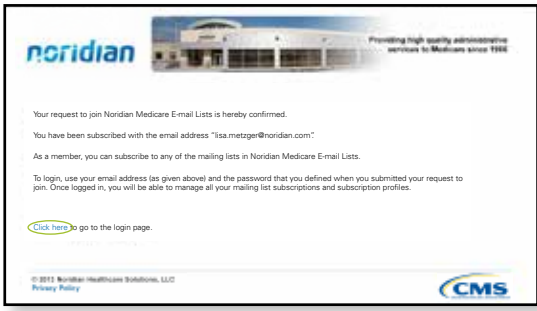

Login by entering your email address and password you provided in your personal profile. **5**

### On the **Noridian Medicare Email Lists**

**6** On the **Noridian Medicare Email Lists** page you can subscribe, unsubscribe or edit the list profile of the four email lists shown. You may also access and change any features of your personal profile from this page by selecting the **My Profile** link.

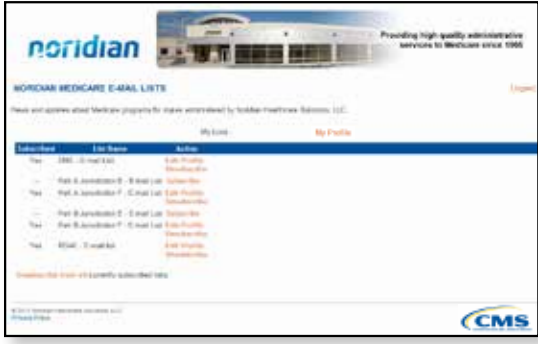

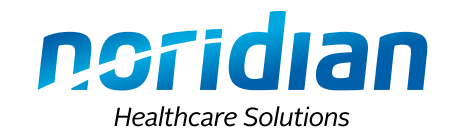

# **Email Lists Noridian**

### *Delivering timely information to our Medicare community*

**Each email includes an article title, CMS source if applicable, the introductory paragraph and a link to read the complete article. Articles are also categorized based on your registration:**

#### **1. Subscribed Interests:**

The articles are categorized and displayed based on your registration and categories of interest.

#### **2. General Announcements:**

Some articles apply to all and/or a majority of suppliers and are sent to all subscribers.

#### **3. Other Topics:**

The articles that are within a category not of interest are located at the bottom of email list to ensure access to each article is provided to all subscribers

#### **4. Additional Features**

- Advertisements are included to draw attention to existing web site content that may have already been published but is still relevant.
- Links to all articles, office closures, workshops, upcoming changes and Medicare partners are provided as a convenience.
- Edit your subscription.

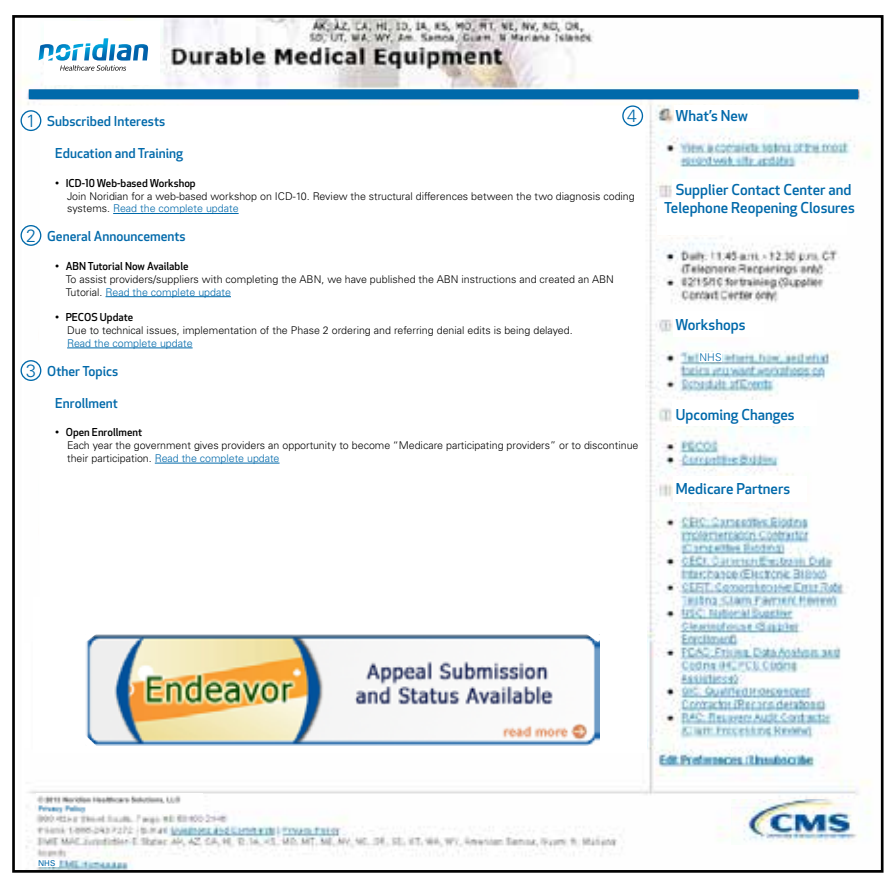

# **Noridian Email Lists**

*Delivering timely information to our Medicare community*

Published articles are delivered directly to you